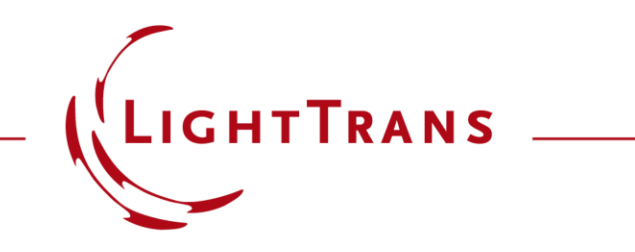

#### **Position and Orientation of Optical Setup Elements**

#### **Abstract**

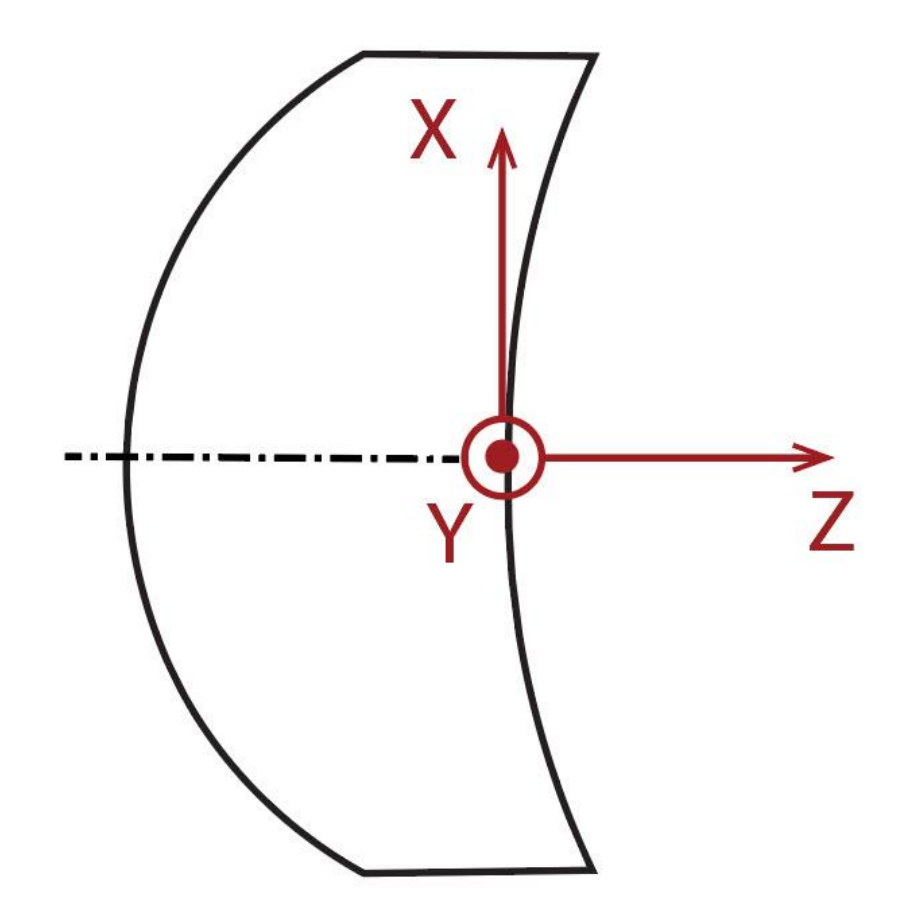

In this use case, we will demonstrate how to configure the position and orientation of optical elements within optical setups. We will demonstrate it by using an example.

### **Include Elements into the Optical Setup**

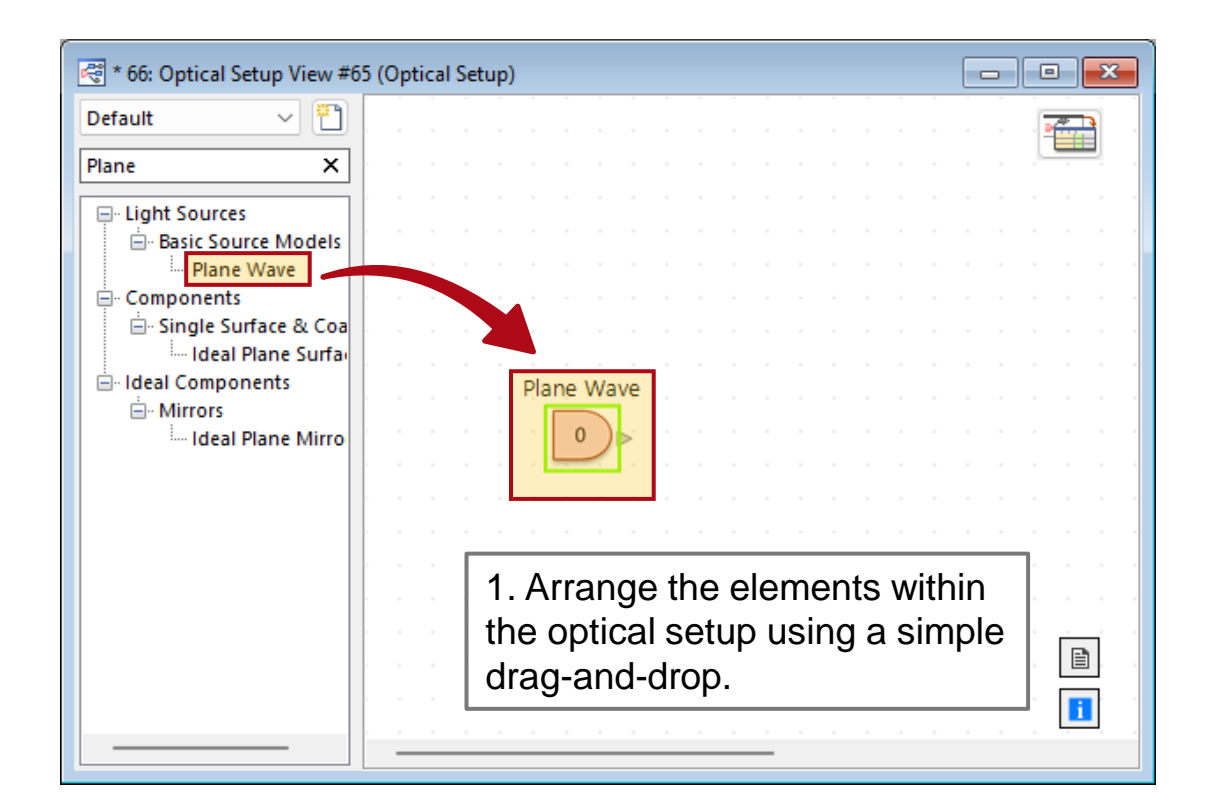

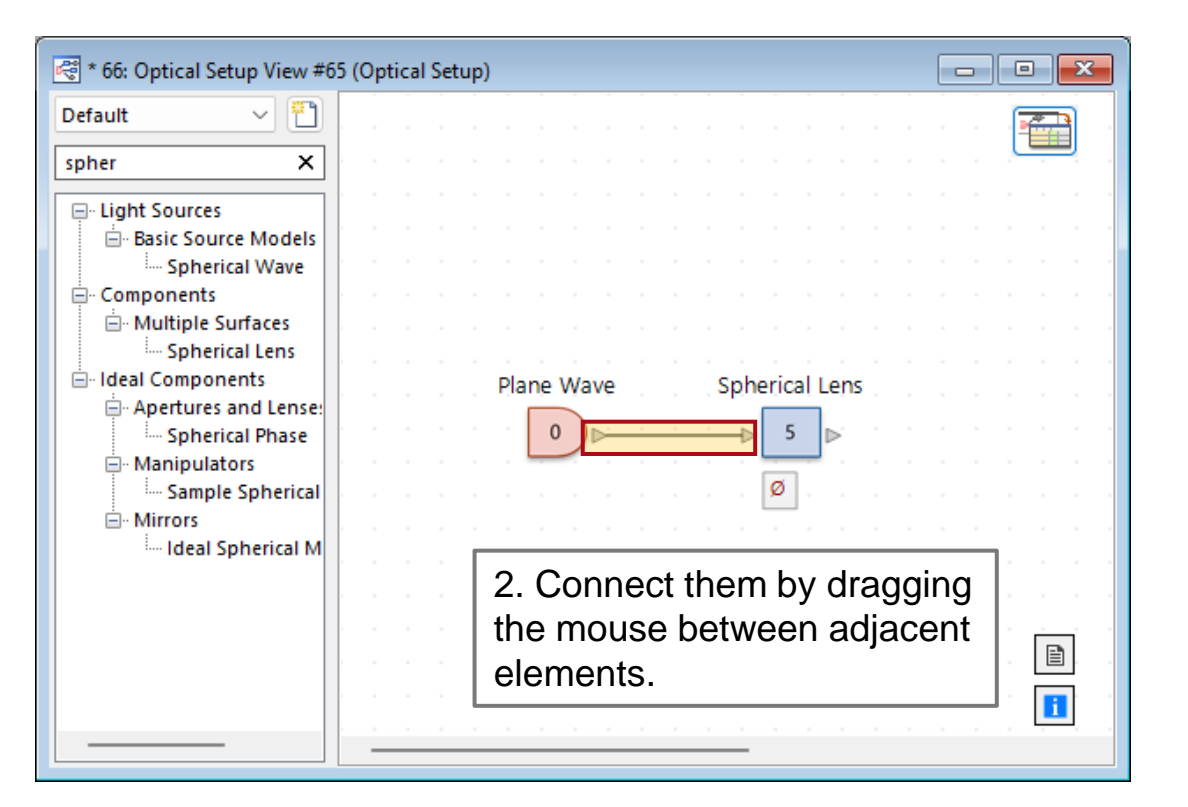

# **Positioning of an Element**

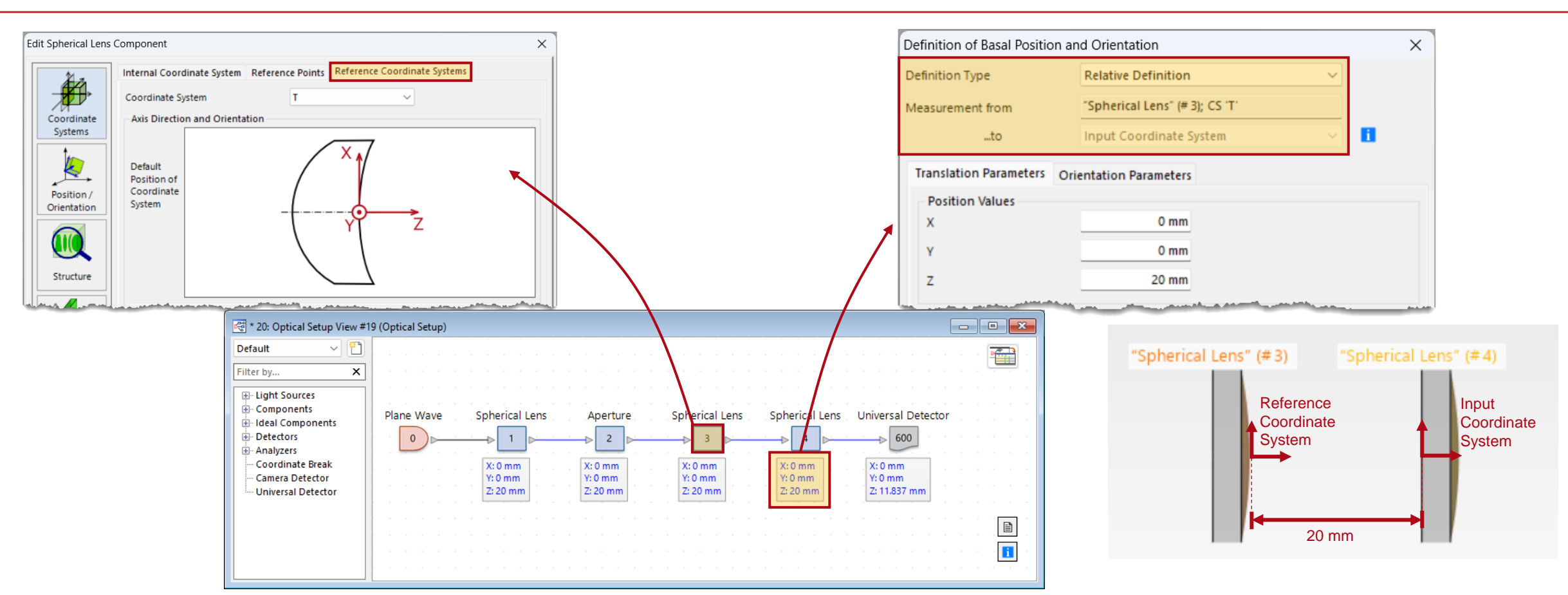

By default, the position of an element is defined by the relative position, that is, by the *Input Coordinate System* position of this element relative to the *Reference Coordinate System* position of the previous element.

# **Absolute Position**

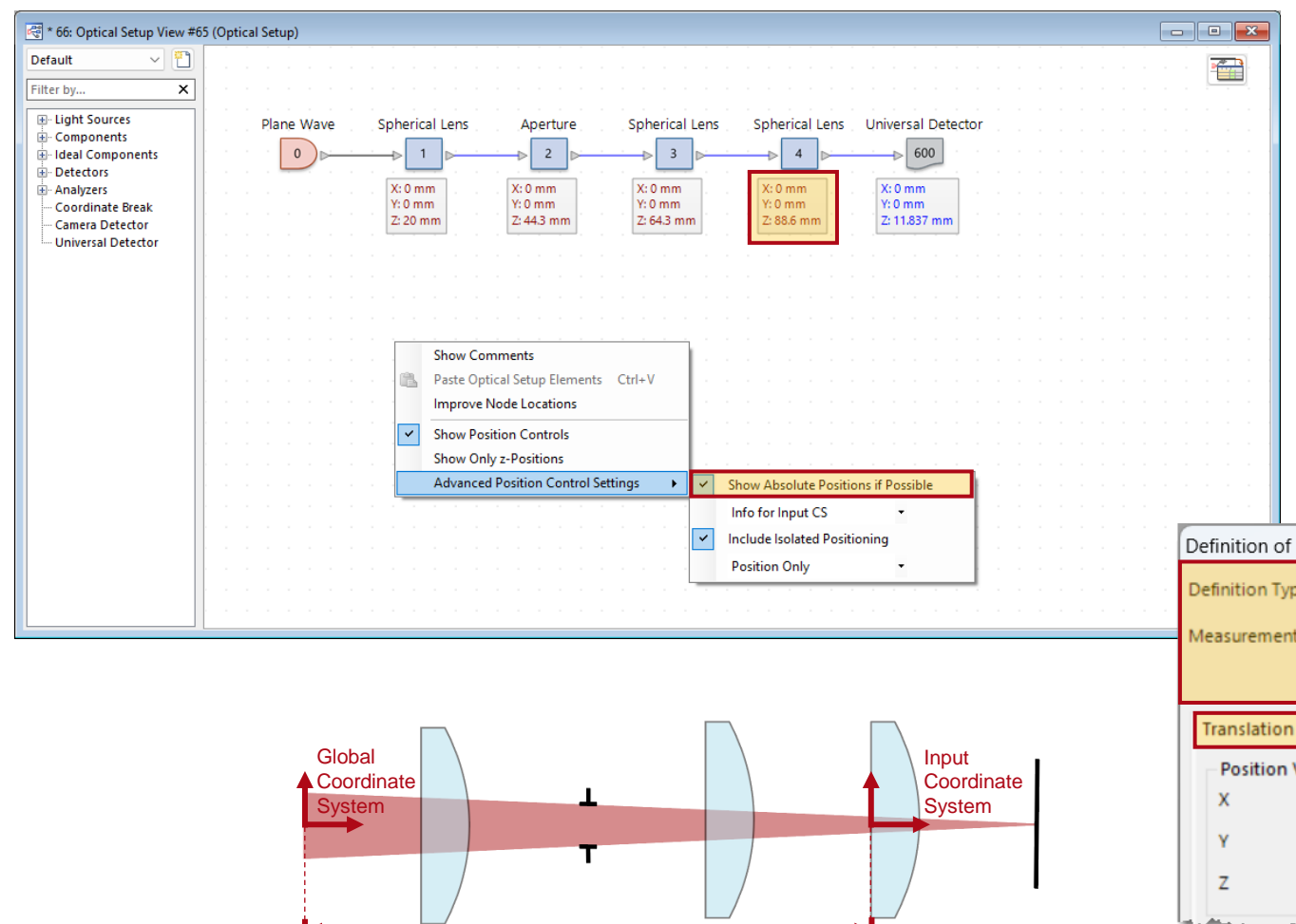

88.6 mm

Alternatively, you can define the position using *Absolute Position*. The absolute position of an element is determined by its *Input Coordinate System* relative to the *Global Coordinate System*, which is established by the position and orientation of the light source.

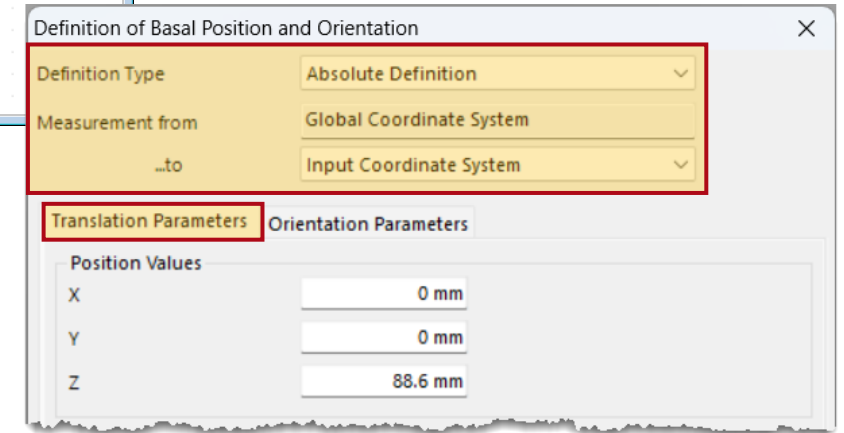

# **Show Only z-Positions**

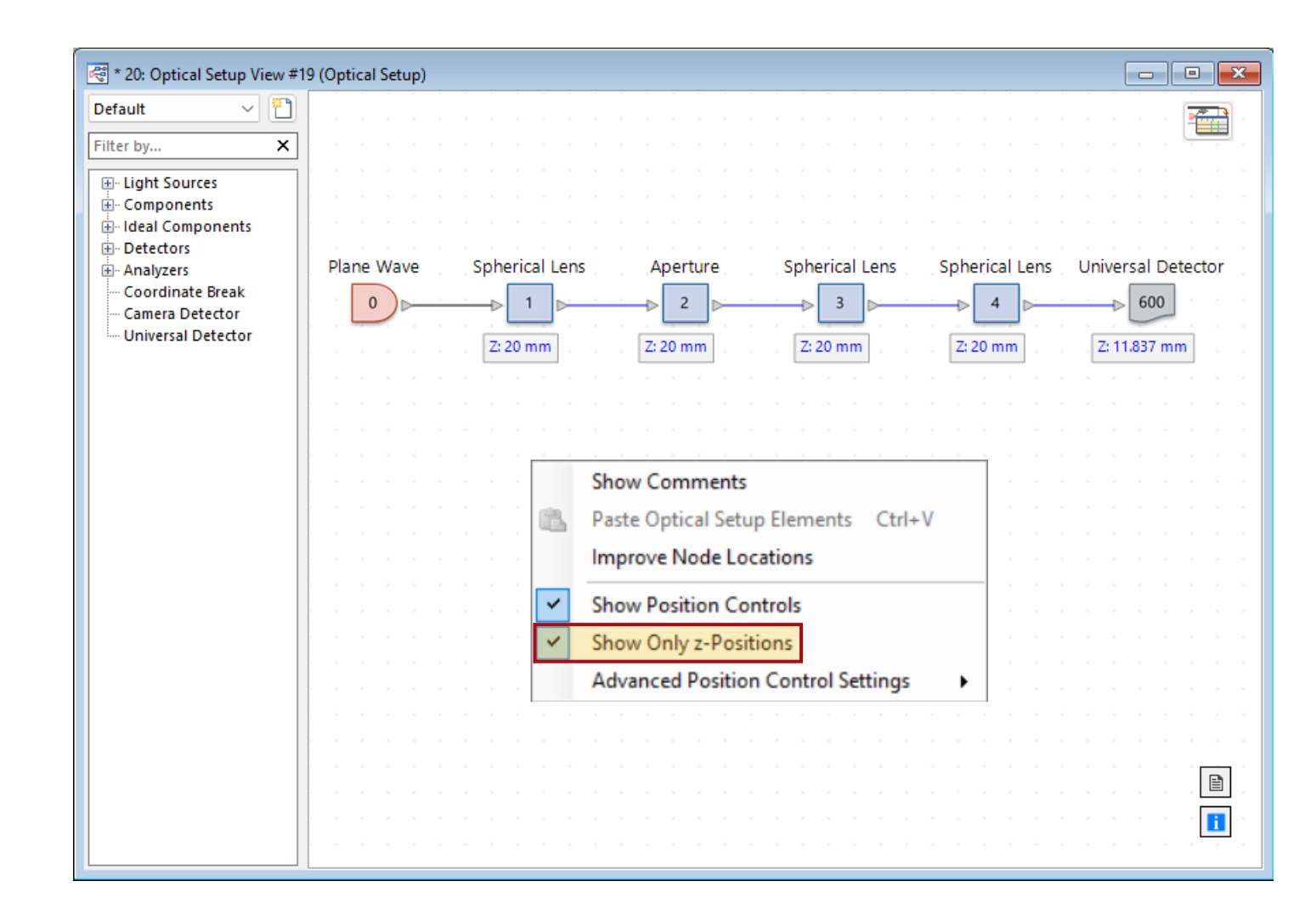

![](_page_5_Figure_2.jpeg)

If only the z-position is crucial, you can opt to *Show Only z-Positions*.

### **3D View System**

![](_page_6_Figure_1.jpeg)

You can employ the *System: 3D*  to verify the designated position. Additionally, you can choose to display the z-y plane by selecting the relevant camera orientation.

![](_page_6_Figure_3.jpeg)

# **Basal Orientation**

![](_page_7_Figure_1.jpeg)

![](_page_7_Picture_2.jpeg)

Rotating an element is achieved by configuring the basal *Orientation Parameters*. For instance, consider the 1st spherical lens rotated about the xaxis by 30°. It is important to observe that the positions of all subsequent elements also change simultaneously.

# **Isolated Orientation**

![](_page_8_Figure_1.jpeg)

![](_page_8_Picture_2.jpeg)

You can *Use Isolated Orientation*  to tilt an element. In this case the positions of the subsequent elements remain unchanged.

# **Basal Translation**

![](_page_9_Figure_1.jpeg)

![](_page_9_Picture_2.jpeg)

Utilize basal *Translation Parameters* to move an element and the subsequent elements.

# **Isolated Translation**

![](_page_10_Figure_1.jpeg)

![](_page_10_Picture_2.jpeg)

*Use Isolated Translation* to translate an element without altering the positions of subsequent elements.

# **Advanced Position Control Setting**

![](_page_11_Figure_1.jpeg)

In the *Advanced Position Control Setting*, there is an option to display *Non-Zero Values Only* in the optical setup.

![](_page_11_Figure_3.jpeg)

![](_page_12_Picture_44.jpeg)